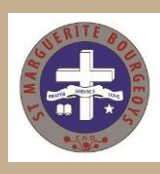

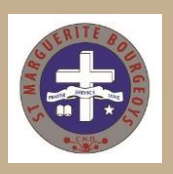

## How to Use the online ordering system

- 1. On your device go to this link provided www.multideas.ca/showroom/46048
- 2. Use the password smb
- 3. Choose an item(s) you wish to purchase (also make sure to select namedrop if applicable to the garment) and select "ADD TO CART"
- 4. If name is selected please make sure you enter the name you wish to use in the **notes** section on the next page before proceeding to checkout.
- 5. Once on the checkout page please fill in your information \*note please click same as billing info for shipping however all items to be picked up from Multi Innovations at 670 Norris Crt once completed. THEY WILL NOT BE SHIPPED DIRECT TO YOU.
- 6. Payment Info: payment options are : CREDIT CARD : fill out information on checkout page and your card will be billed accordingly (NO VISA DEBIT CARDS ONLINE PLEASE) CASH or CHEQUE: Any orders submitted in this way will not be submitted/ordered until payment is recieved, please drop your payment off (with the order number you will receive at the end of the ordering process) to:

## 9.EMT money transfer:

send to multi@kingston.net your cart number and name must be in the notes section of your transfer

Multi Innovations 670 Norris Court Kingston,Ontario K7P2R9

8.There may be problems with cookies with Iphone/Ipad/Imac users, if you have an issue please call the number below

if you have any issues with this ordering system please call Shawn @ 613-634-2437